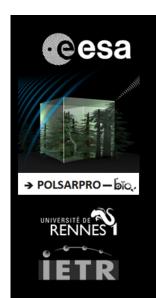

# POLSARPRO V6.0.3 (BIOMASS EDITION)

## Win64 Installation Procedure

#### 1 - PRE - INSTALLATION

**PolSARpro v6.0.3 (Biomass Edition) Software** requires the installation of the following packages (*if not already installed on the machine*):

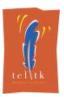

**Tcl** (*Tool Command Language*) - **Tk** (*ToolKit*) enable the execution of powerful **GUIs** (*Graphical User Interface*). **Tcl-Tk** binary distribution and installers for Windows platform are available for download from :

https://www.magicsplat.com/tcl-installer/index.html

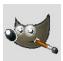

**Gimp** (*GNU Image Manipulation Program*) is a free and open-source graphics editor. The current stable release of **Gimp** for Windows platform is available for download from :

https://www.gimp.org/downloads/

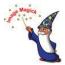

**ImageMagick** is a free and open-source software suite for converting / creating / editing image files. The current stable release of **ImageMagick** for Windows platform is available for download from :

https://www.imagemagick.org/script/download.php#windows

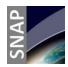

**SNAP** (*Sentinel Application Platform*) reunites all Sentinel Toolboxes in order to offer the most complex platform for this mission. The current stable release of **SNAP** for Windows platform is available for download from :

http://step.esa.int/main/download/

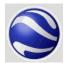

**Google Earth** is a computer program that renders a 3D representation of Earth based on satellite imagery. The current stable release of **Google Earth** for Windows platform is available for download from :

https://www.google.com/earth/download/gep/agree.html

#### 2-INSTALLATION

To install PolSARpro v6.0.3 (Biomass Edition) Software, double click on:

PolSARpro\_v6.0.3\_Biomass\_Edition\_Win64\_Installer\_YYYYMMDD.exe

(YYYYMMDD = date) then follow the installation setup procedure.

#### 3 - DIRECTORY STRUCTURE

Once installed, the **PolSARpro v6.0.3 (Biomass Edition) Software** directory is named **PolSARpro\_v6.0.3\_Biomass\_Edition** and is located in the folder **Program Files** (x86). It presents the following structure:

- ColorMap directory contains user defined or modified PolSARpro colour-map files
- Config directory: contains all the different software configuration files
- **GUI directory** contains all the widget window Tcl-Tk files.
- **Help directory** contains the PolSARpro Help files.
- Help-v6 directory contains new PolSARpro Help files.
- License directory contains all the PolSARpro licenses files
- Log directory will contain all the log files created for each session.
- **Soft directory** contains ready to use executable processing files and libraries.
- **TechDoc directory** contains the technical documentations relative to all the GUI Widgets and C-Routines used in PolSARpro.
- **Tmp directory** is empty after installation and is used by PolSARpro during each session.

It is strictly recommended not to change, extract, move or modify any component (tcl-tk widgets, executable processing files, colormaps, help files, PDF files...) included in the PolSARpro v6.0.3 (Biomass Edition) Software directory and / or change its structure.

### 4 - RUNNING POLSARPRO v6.0.3 (BIOMASS EDITION) SOFTWARE

To run the **PolSARpro v6.0.3** (**Biomass Edition**) **Software**, start the GUI (Graphical User Interface) by double-clicking the **PolSARpro\_v6.0.3\_Biomass\_Edition** icon located either on the user desktop, in the Quick Launch Toolbar or in the root directory of PolSARpro.